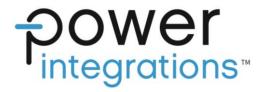

| Title        | InnoSwitch <sup>™</sup> 3-Pro Toggle Board (TST-047) User's Guide |  |  |  |
|--------------|-------------------------------------------------------------------|--|--|--|
| Author       | Applications Engineering Department                               |  |  |  |
| Document No. | AN-84                                                             |  |  |  |
| Date         | June 26, 2019                                                     |  |  |  |
| Revision     | 1.1                                                               |  |  |  |

#### **Summary**

AN-84 describes a tool (TST-047) which enables test and debug of InnoSwitch3-Pro based power supplies.

The TST-047 enables a set of operating conditions to be programmed into the InnoSwitch3-Pro IC. Once programmed, these settings are stored in a Non-volatile memory and are automatically transferred to the InnoSwitch3-Pro IC whenever the power is cycled. This allows testing of the InnoSwitch3-Pro based power stage without the need for an external Microcontroller.

This tool is especially helpful when repeated tests are to be performed such as EMI or safety tests and the InnoSwitch3-Pro based power stage is to be set to a specific operating point. This is useful when conducting thermal tests or tests where the unit is being modified and there is a need for the InnoSwitch3-Pro to get configured with a specific set of parameters after each power cycle.

#### **PATENT INFORMATION**

The products and applications illustrated herein (including transformer construction and circuits external to the products) may be covered by one or more U.S. and foreign patents, or potentially by pending U.S. and foreign patent applications assigned to Power Integrations. A complete list of Power Integrations' patents may be found at www.power.com. Power Integrations grants its customers a license under certain patent rights as set forth at <a href="https://www.power.com/company/intellectual-property-licensing/">https://www.power.com/company/intellectual-property-licensing/</a>.

# **Table of Contents**

| 1 | Intro  | oduction                       | 3  |
|---|--------|--------------------------------|----|
| 2 |        | tem Diagrams                   |    |
|   | 2.1    | Schematic Diagram              |    |
| 3 | Boa    | rd Layout                      |    |
| 4 | Har    | dware                          | 6  |
|   | 4.1    | Assembly                       | 6  |
| 5 | Fun    | ctional Description            | 7  |
|   | 5.1    | Switches                       | 7  |
|   | 5.2    | One Click or Single Click      | 7  |
|   | 5.3    | Two Clicks or Double click     | 7  |
|   | 5.4    | Adjustment Range               | 7  |
|   | 5.5    | Slide Switch (SW3)             | 8  |
|   | 5.6    | LED                            | 9  |
|   | 5.7    | I <sup>2</sup> C               | 9  |
|   | 5.8    | MCU Signal Configuration       | 9  |
| 6 | Usa    | ge Instructions                | 10 |
|   | 6.1    | Initial Usage/ Reset Operation | 10 |
|   | 6.2    | CV Adjustment                  | 10 |
|   | 6.3    | CC Adjustment                  | 10 |
|   | 6.4    | VKP Adjustment                 | 10 |
|   | 6.5    | Use the last stored setting    | 11 |
| 7 | Ope    | ration                         | 12 |
|   | 7.1    | Start-up operation             | 12 |
|   | 7.2    | Normal Operation               | 12 |
| 8 | Bill ( | of Materials                   | 13 |
| 9 | Rev    | ision History                  | 14 |

# 1 Introduction

This manual is a user's guide for the InnoSwitch3-Pro Toggle Board (TST-047). The InnoSwitch3-Pro Toggle Board is a tool designed to control the InnoSwitch3-Pro power supply

The document describes what constitutes the board, how it works and how to use it with InnoSwitch3-Pro. It also contains the schematic, bill of materials, printed circuit board layout.

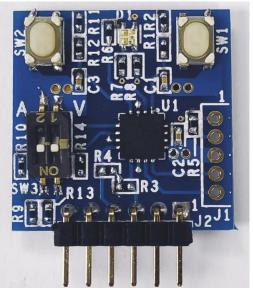

**Figure 1 –** Top view of InnoSwitch3-Pro Toggle Board.

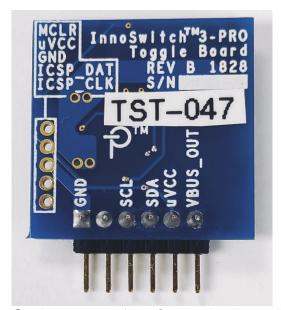

Figure 2 - Bottom view of InnoSwitch3-Pro Toggle Board.

# 2 **System Diagrams**

### 2.1 **Schematic Diagram**

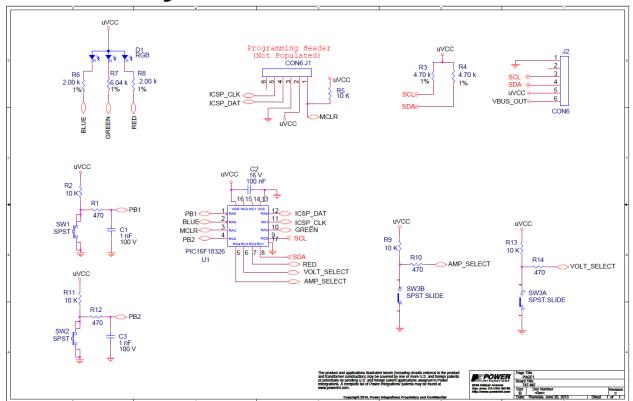

Figure 3 – Schematic.

# **Board Layout**

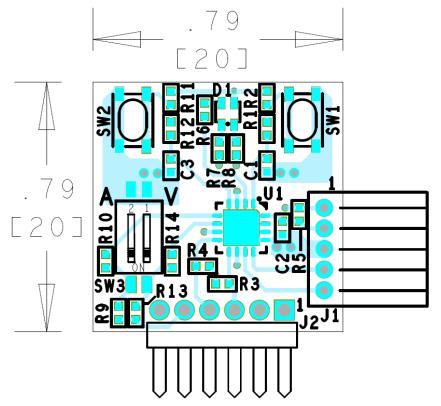

**Figure 4** – PCB Top Layout.

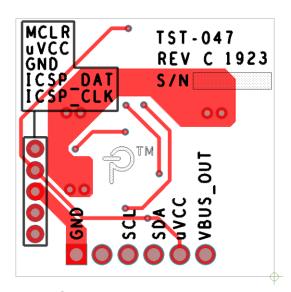

**Figure 5** – PCB Bottom Layout.

# 4 Hardware

# 4.1 **Assembly**

The top assembly of the board is shown below.

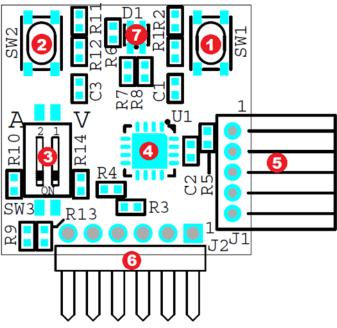

Figure 6 - Assembly

The board's key features are indicated on the table below.

| The searce Rey reactives and managed on the table selecti |                            |       |  |  |  |  |  |
|-----------------------------------------------------------|----------------------------|-------|--|--|--|--|--|
| Number                                                    | Description                | Label |  |  |  |  |  |
| 1                                                         | Increment Switch           | SW1   |  |  |  |  |  |
| 2                                                         | Decrement Switch           | SW2   |  |  |  |  |  |
| 3                                                         | CC/CV/VKP Selection Switch | SW3   |  |  |  |  |  |
| 4                                                         | PIC16F18326                | U1    |  |  |  |  |  |
| 5                                                         | PICkit3 Programming Header | J1    |  |  |  |  |  |
| 6                                                         | Connector to PSU           | J2    |  |  |  |  |  |
| 7                                                         | RGB LED Indicator          | D1    |  |  |  |  |  |

# **5 Functional Description**

#### 5.1 *Switches*

- At power ON, any adjustments can be made within the first 5 minutes. A
  countdown timer will lock the button functionality after its timeout. No request will
  be processed after 5 minutes even if the buttons were pressed.
- When the user wants to re-adjust the settings but the buttons state is already locked, a reset operation will be needed (requires power cycling).

The switches table summary below provides the following specific functions:

### 5.2 One Click or Single Click

| Push Buttons | CV  | CC     | VKP |
|--------------|-----|--------|-----|
| SW1          | +1V | +5 LSB | +1V |
| SW2          | -1V | -5 LSB | -1V |

#### 5.3 Two Clicks or Double click

| Push Buttons | CV     | CC     | VKP    |
|--------------|--------|--------|--------|
| SW1          | +200mV | +1 LSB | +200mV |
| SW2          | -200mV | -1 LSB | -200mV |

# 5.4 **Adjustment Range**

| Register | Adjustment Range | Default |
|----------|------------------|---------|
| CV       | 3 ~ 20 V         | 5V      |
| CC       | 25 ~ 128 LSB     | 128     |
| VKP      | 5.3 ~ 24V        | 7V      |
| CDC      | Fixed            | 300mV   |

# 5.5 Slide Switch (SW3)

V and A markings on the PCB correspond to Voltage and Current respectively. Based on the settings of the slide switches the register to be updated is selected.

| SW3A (V) | SW3B (A) | Switch                                   | Register  | LED       |
|----------|----------|------------------------------------------|-----------|-----------|
| SWSA (V) | SWSB (A) | Configuration                            | Selection | Indicator |
| ON       | ON       | ON I I 2 Configuration 1                 | No Change | OFF       |
| OFF      | ON       | ON ON DESCRIPTION 2                      | CV        | Red       |
| ON       | OFF      | ON I I I I I I I I I I I I I I I I I I I | CC        | Green     |
| OFF      | OFF      | ON ON 1 2 1 2 Configuration 4            | VKP       | Blue      |

### 5.6 *LED*

The LED table summary provides the following specific conditions:

| LED Status                     | Description                                                 |
|--------------------------------|-------------------------------------------------------------|
| Blinking e <b>v</b> ery 500 ms | Very First Power ON or Reset Configuration                  |
| RGB LED Off                    | Button Lock Activated or No change Selected                 |
| Red LED On                     | Constant Voltage (CV) Update Selected                       |
| Green LED On                   | Constant Current (CC) Update Selected                       |
| Blue LED On                    | Constant Output Power Knee Voltage (VKP) Update<br>Selected |

# 5.7 **I**<sup>2</sup>C

The protocol board communicates with PSU using I<sup>2</sup>C.

### 5.8 MCU Signal Configuration

The toggle board has been designed with PIC16F18326 with the following signal configurations:

| Signal Label | Pin<br>No | Device Pin<br>Function | Pin Type    | Description / Function                            |
|--------------|-----------|------------------------|-------------|---------------------------------------------------|
| PB1          | 1         | RA5                    | Input       | SW1 Push Button                                   |
| BLUE         | 2         | RA4                    | Output      | LED Blue                                          |
| MCLR         | 3         | MCLR                   | Input/Power | Master Clear (Reset) Input                        |
| PB2          | 4         | RC5                    | Input       | SW2 Push Button                                   |
| AMP_SELECT   | 5         | RC4                    | Input       | Constant Current Select (SW3)                     |
| VOLT_SELECT  | 6         | RC3                    | Input       | Constant Voltage Select (SW3)                     |
| RED          | 7         | RC2                    | Output      | LED Red                                           |
| SDA          | 8         | RC1                    | Output      | I2C Data                                          |
| SCL          | 9         | RC0                    | Output      | I2C Clock                                         |
| GREEN        | 10        | RA2                    | Output      | LED Green                                         |
| ICSP_CLK     | 11        | RA1                    | Not Used    | Not Used                                          |
| ICSP_DAT     | 12        | RA0                    | Not Used    | Not Used                                          |
|              | 13        | VSS                    | Power       | Ground reference for logic and I/O pins           |
|              | 14        | NC                     |             | Not Connected                                     |
|              | 15        | NC                     |             | Not Connected                                     |
|              | 16        | VDD                    | Power       | Positive Supply for Peripheral Logic and I/O Pins |

### **6 Usage Instructions**

This section provides step by step instructions on how to operate the board correctly.

### 6.1 Initial Usage/ Reset Operation

- > To use the board for the 1<sup>st</sup> time or to reset the saved setting on the EEPROM. Set the Slide switch to configuration 4 (SW3A Off and SW3B Off)
- After board power up, LED is expected to be blinking which means the board underwent a reset operation.

### 6.2 **CV Adjustment**

- ➤ Set the Slide switch to configuration 2 (SW3A Off and SW3B On)
- ➤ LED is expected to be RED in color when power is applied to the board
- Adjust CV by pressing the push buttons This setting will be automatically stored to the EEPROM
- ➤ Leave the Slide Switch configuration to either Configuration 1, 2, or 3.

  This will ensure that the saved configuration on the EEPROM will be used upon power cycle
- > Button press will be automatically disabled after 5 mins and LED will be Off

### 6.3 **CC Adjustment**

- ➤ Set the Slide switch to configuration 3 (SW3A On and SW3B Off)
- ➤ LED is expected to be GREEN in color when power is applied to the board
- Adjust CC by pressing the push buttons This setting will be automatically stored to the EEPROM
- ➤ Leave the Slide Switch configuration to either Configuration 1, 2, or 3. This will ensure that the saved configuration on the EEPROM will be used upon power cycle
- > Button press will be automatically disabled after 5 mins and LED will be Off

# 6.4 **VKP Adjustment**

- ➤ Set the Slide switch to configuration 4 (SW3A Off and SW3B Off). Since this is the same setting as the reset setting, the user should make sure that after power up, the switch is in configuration 1, 2 or 3 before bringing it to configuration 4 for adjusting Vkp.
- > LED is expected to be BLUE in color when power is applied to the board
- Adjust VKP by pressing the push buttons This setting will be automatically stored to the EEPROM
- ➤ Leave the Slide Switch configuration to either Configuration 1, 2, or 3.

  This will ensure that the saved configuration on the EEPROM will be used upon power cycle
- > Button press will be automatically disabled after 5 mins and LED will be Off

# 6.5 *Use the last stored setting*

- ➤ Leave the Slide Switch configuration to either Configuration 1, 2, or 3.
- > Do not make any adjustments
- > EEPROM date will be uploaded to InnoSwitch3-Pro
- > After 5 mins LED will be Off

### 7 **Operation**

#### 7.1 **Start-up operation**

- When power cycle is done, the board initially checks the setting of the slide switch.
- If SW3A and SW3B are both OFF, then the previously saved EEPROM Data will be erased and default configuration stored on the EEPROM is transferred to InnoSwitch3-Pro using I2C.

| Register | EEPROM Default Configuration |
|----------|------------------------------|
| CV       | 5V                           |
| CC       | 128 LSB                      |
| VKP      | 7V                           |
| CDC      | 300 mV                       |

### 7.2 Normal Operation

When the toggle board is connected to an InnoSwitch3-Pro power stage and input supply is turned ON, the sequence of operation is as follows:

- 1. The power supply turns ON normally with 5V as usual but the bus switch remains OFF.
- 2. uVCC provides power to the toggle board.
- 3. Microcontroller on toggle board downloads the set point configurations from its memory and uploads it to InnoSwitch3-Pro
- 4. InnoSwitch3-Pro adjusts the output voltage and current limit accordingly.
- 5. Microcontroller uses telemetry to confirm InnoSwitch3-Pro is ready with the desired voltage.
- 6. Microcontroller asks InnoSwitch3-Pro to turn ON the bus switch immediately
  - bus switch will be on after 1 sec for voltage lesser than 5V
- 7. Correct output voltage then appears at the output.

Each time voltage, current, and/or VKP is adjusted, that information is stored in the EEPROM and downloaded automatically when power is cycled.

Once the EEPROM data has been updated, at every power cycle, the button timeout of 5min will automatically start counting and buttons will be disabled thereafter. This provides an opportunity to make any setting changes.

# **8 Bill of Materials**

Complete list of the components used for the project.

| Item   | Part      | Part        |          |             |                                                                | Distributor Part  |                    |                       |                    |
|--------|-----------|-------------|----------|-------------|----------------------------------------------------------------|-------------------|--------------------|-----------------------|--------------------|
| lumber | Reference | Number      | Quantity | Value       | Description                                                    | Number            | Distributor        | Mfg                   | Mfg Part Number    |
| 1      | C1        | 20-00843-00 | 1        | 1 nF        | 1 nF 100 V, Ceramic, X7R, 0402 490-4764-1-ND Digi-Key Murata G |                   | GCM155R72A102KA37D |                       |                    |
| 2      | C2        | 20-08759-00 | 1        | 100 nF      | 100 nF 16 V, Ceramic, X7R, 0402                                | 1276-1001-1-ND    | Digi-Key           | Samsung               | L05B104KO5NNNC     |
| 3      | C3        | 20-00843-00 | 1        | 1 nF        | 1 nF 100 V, Ceramic, X7R, 0402                                 | 490-4764-1-ND     | Digi-Key           | Murata                | GCM155R72A102KA37E |
|        |           |             |          |             | Red, Green, Blue (RGB), 621nm Red, 525nm Green,                |                   |                    |                       |                    |
|        |           |             |          |             | 465nm Blue, LED Indication - Discrete, 1.8V Red,               |                   |                    |                       |                    |
| 4      | D1        | 15-01190-00 | 1        | RGB         | 2.7V Green, 2.7V Blue 0606 (1616 Metric)                       | 754-1972-1-ND     | Digi-Key           | Kingbright            | APTF1616LSEEZGKQBK |
|        |           |             |          |             | 6 Position (1 x 6) header, 2 mm pitch, Right Angle             |                   |                    |                       |                    |
| 5      | J1        | 35-00226-00 | 1        | CON6        | (Not Populated)                                                | WM4104-ND         | Digi_Key           | Molex                 | 22-05-2061         |
|        |           |             |          |             | 6 Position (1 x 6) header,                                     |                   |                    |                       |                    |
| 6      | J2        | 35-00489-00 | 1        | CON6        | 2 mm pitch, Right Angle                                        | 798-A4B-6PA-2DS51 | Mouser             | Hirose Connector      | A4B-6PA-2DS(51)    |
| 7      | R1        | 05-06207-00 | 1        | 470         | RES, 470, 5%, 1/10 W, Thick Film, 0402                         | P470JCT-ND        | Digi-Key           | Panasonic             | ERJ-2GEJ471X       |
| 8      | R2        | 05-03488-00 | 1        | 10 K        | RES, 10 K, 5%, 1/16 W, Thick Film, 0402                        | 311-10KJRCT-ND    | Digi-Key           | Yageo                 | RC0402JR-0710KL    |
| 9      | R3        | 05-05899-00 | 1        | 4.70 k      | RES, 4.70 k, 1%, 1/10 W, Thick Film, 0402                      | P4.70KLCT-ND      | Digi-Key           | Panasonic             | ERJ-2RKF4701X      |
| 10     | R4        | 05-05899-00 | 1        | 4.70 k      | RES, 4.70 k, 1%, 1/10 W, Thick Film, 0402                      | P4.70KLCT-ND      | Digi-Key           | Panasonic             | ERJ-2RKF4701X      |
| 11     | R5        | 05-03488-00 | 1        | 10 K        | RES, 10 K, 5%, 1/16 W, Thick Film, 0402                        | 311-10KJRCT-ND    | Digi-Key           | Yageo                 | RC0402JR-0710KL    |
| 12     | R6        | 05-05855-00 | 1        | 2.00 k      | RES, 2.00 k, 1%, 1/10 W, Thick Film, 0402                      | P2.00KLCT-ND      | Digi-Key           | Panasonic             | ERJ-2RKF2001X      |
| 13     | R7        | 05-05911-00 | 1        | 6.04 k      | RES, 6.04 k, 1%, 1/10 W, Thick Film, 0402                      | P6.04KLCT-ND      | Digi-Key           | Panasonic             | ERJ-2RKF6041X      |
| 14     | R8        | 05-05855-00 | 1        | 2.00 k      | RES, 2.00 k, 1%, 1/10 W, Thick Film, 0402                      | P2.00KLCT-ND      | Digi-Key           | Panasonic             | ERJ-2RKF2001X      |
| 15     | R9        | 05-03488-00 | 1        | 10 K        | RES, 10 K, 5%, 1/16 W, Thick Film, 0402                        | 311-10KJRCT-ND    | Digi-Key           | Yageo                 | RC0402JR-0710KL    |
| 16     | R10       | 05-06207-00 | 1        | 470         | RES, 470, 5%, 1/10 W, Thick Film, 0402                         | P470JCT-ND        | Digi-Key           | Panasonic             | ERJ-2GEJ471X       |
| 17     | R11       | 05-03488-00 | 1        | 10 K        | RES, 10 K, 5%, 1/16 W, Thick Film, 0402                        | 311-10KJRCT-ND    | Digi-Key           | Yageo                 | RC0402JR-0710KL    |
| 18     | R12       | 05-06207-00 | 1        | 470         | RES, 470, 5%, 1/10 W, Thick Film, 0402                         | P470JCT-ND        | Digi-Key           | Panasonic             | ERJ-2GEJ471X       |
| 19     | R13       | 05-03488-00 | 1        | 10 K        | RES, 10 K, 5%, 1/16 W, Thick Film, 0402                        | 311-10KJRCT-ND    | Digi-Key           | Yageo                 | RC0402JR-0710KL    |
| 20     | R14       | 05-06207-00 | 1        | 470         | RES, 470, 5%, 1/10 W, Thick Film, 0402                         | P470JCT-ND        | Digi-Key           | Panasonic             | ERJ-2GEJ471X       |
|        |           |             |          |             | SWITCH, TACTILE, SPST-NO, 0.02A, 15V,                          |                   |                    |                       |                    |
| 21     | SW1       | 66-00216-00 | 1        | SPST        | 4.2x3.2x2.5mm, 160gf, BLACK button                             | 688-SKRPAB        | Mouser             | ALPS                  | SKRPABE010         |
|        |           |             |          |             | SWITCH, TACTILE, SPST-NO, 0.02A, 15V,                          |                   |                    |                       |                    |
| 22     | SW2       | 66-00216-00 | 1        | SPST        | 4.2x3.2x2.5mm, 160gf, BLACK button                             | 688-SKRPAB        | Mouser             | ALPS                  | SKRPABE010         |
| 23     | SW3       | 66-00364-00 | 1        | SPST SLIDE  | Slide Switch, Dual, SPST,25MA, 24V, SMD                        | CT2182LPST-ND     | Digi-Key           | CTS Electrocomponents | 218-2LPST          |
|        |           |             |          |             | IC, PIC, PIC®, XLP™, 16F Microcontroller IC, 8-Bit,            | PIC16F18326-      |                    |                       |                    |
| 24     | U1        | 45-00448-00 | 1        | PIC16F18326 | 32MHz, 28KB (16K x 14,) FLASH 16-UQFN (4x4)                    | I/JQ-ND           | Digi-Key           | Microchip Technology  | PIC16F18326-I/JQ   |

# 9 **Revision History**

| Date      | Author | Revision | Description & changes                                                                                                    | Reviewed    |
|-----------|--------|----------|----------------------------------------------------------------------------------------------------|-------------|
| 06-Jun-19 | CS     | 1.0      | Initial                                                                                                    | Apps & Mktg |
| 26-Jun-19 | CS     | 1.1      | * Added Summary Description  * Updated Table Format  * Added Adjustment Range Table  * Changed J2 Header to  6 Position (1x6) | Apps & Mktg |
|           |        |          |                                                                                                    |             |

#### For the latest updates, visit our website: www.power.com

Reference Designs are technical proposals concerning how to use Power Integrations' gate drivers in particular applications and/or with certain power modules. These proposals are "as is" and are not subject to any qualification process. The suitability, implementation and qualification are the sole responsibility of the end user. The statements, technical information and recommendations contained herein are believed to be accurate as of the date hereof. All parameters, numbers, values and other technical data included in the technical information were calculated and determined to our best knowledge in accordance with the relevant technical norms (if any). They may base on assumptions or operational conditions that do not necessarily apply in general. We exclude any representation or warranty, express or implied, in relation to the accuracy or completeness of the statements, technical information and recommendations contained herein. No responsibility is accepted for the accuracy or sufficiency of any of the statements, technical information, recommendations or opinions communicated and any liability for any direct, indirect or consequential loss or damage suffered by any person arising therefrom is expressly disclaimed.

Power Integrations reserves the right to make changes to its products at any time to improve reliability or manufacturability. Power Integrations does not assume any liability arising from the use of any device or circuit described herein. POWER INTEGRATIONS MAKES NO WARRANTY HEREIN AND SPECIFICALLY DISCLAIMS ALL WARRANTIES INCLUDING, WITHOUT LIMITATION, THE IMPLIED WARRANTIES OF MERCHANTABILITY, FITNESS FOR A PARTICULAR PURPOSE, AND NON-INFRINGEMENT OF THIRD PARTY RIGHTS.

#### **Patent Information**

The products and applications illustrated herein (including transformer construction and circuits' external to the products) may be covered by one or more U.S. and foreign patents, or potentially by pending U.S. and foreign patent applications assigned to Power Integrations. A complete list of Power Integrations' patents may be found at <a href="https://www.power.com/">www.power.com/</a>. Power Integrations grants its customers a license under certain patent rights as set forth at <a href="https://www.power.com/">https://www.power.com/</a>. Power Integrations grants its customers a license under certain patent rights as

Power Integrations, the Power Integrations logo, CAPZero, ChiPhy, CHY, DPA-Switch, EcoSmart, E-Shield, eSIP, eSOP, HiperPLC, HiperPFS, HiperTFS, InnoSwitch, Innovation in Power Conversion, InSOP, LinkSwitch, LinkZero, LYTSwitch, SENZero, TinySwitch, TOPSwitch, PI, PI Expert, PowiGaN, SCALE, SCALE-1, SCALE-3 and SCALE-iDriver, are trademarks of Power Integrations, Inc. Other trademarks are property of their respective companies. ©2019, Power Integrations, Inc.

#### **Power Integrations Worldwide Sales Support Locations**

#### **WORLD HEADQUARTERS**

5245 Hellyer Avenue San Jose, CA 95138, USA. Main: +1-408-414-9200 Customer Service:

Worldwide: +1-65-635-64480 Americas: +1-408-414-9621 e-mail: usasales@power.com

#### **CHINA (SHANGHAI)**

Rm 2410, Charity Plaza, No. 88, North Caoxi Road, Shanghai, PRC 200030 Phone: +86-21-6354-6323 e-mail:\_chinasales@power.com

#### **CHINA (SHENZHEN)**

17/F, Hivac Building, No. 2, Keji Nan 8th Road, Nanshan District, Shenzhen, China, 518057 Phone: +86-755-8672-8689 e-mail: chinasales@power.com **GERMANY** (AC-DC/LED Sales)

Einsteinring 24 85609 Dornach/Aschheim Germany

Tel: +49-89-5527-39100 e-mail: eurosales@power.com

**GERMANY** (Gate Driver Sales) HellwegForum 1

59469 Ense Germany

Tel: +49-2938-64-39990 e-mail: igbt-driver.sales@

power.com

#### INDIA

#1, 14<sup>th</sup> Main Road Vasanthanagar Bangalore-560052 India

Phone: +91-80-4113-8020 e-mail: indiasales@power.com

#### **ITALY**

Via Milanese 20, 3<sup>rd</sup>. Fl. 20099 Sesto San Giovanni (MI) Italy Phone: +39-024-550-8701 e-mail: eurosales@power.com

#### JAPAN

1-7-9, Shin-Yokohama, Kohoku-ku Yokohama-shi, Kanagawa 222-0033 Japan Phone: +81-45-471-1021 e-mail: japansales@power.com

Yusen Shin-Yokohama 1-chome Bldg.

#### KOREA

RM 602, 6FL Korea City Air Terminal B/D, 159-6 Samsung-Dong, Kangnam-Gu, Seoul, 135-728 Korea Phone: +82-2-2016-6610 e-mail: koreasales@power.com

#### **SINGAPORE**

51 Newton Road, #19-01/05 Goldhill Plaza Singapore, 308900 Phone: +65-6358-2160

e-mail: singaporesales@power.com

#### **TAIWAN**

Sec. 1 Nei Hu District Taipei 11493, Taiwan R.O.C. Phone: +886-2-2659-4570 e-mail: taiwansales@power.com

5F, No. 318, Nei Hu Rd.,

#### UK

Building 5, Suite 21 The Westbrook Centre Milton Road Cambridge CB4 1YG

Phone: +44 (0) 7823-557484 e-mail: eurosales@power.com

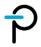